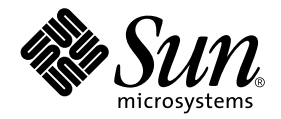

# Plattformhinweise: Sun Ultra 450 Workstation und Ultra Enterprise 450 Server

Sun Microsystems, Inc. 901 San Antonio Road Palo Alto, CA 94303-4900 U.S.A. 650-960-1300

Bestellnummer: 806-3873-10 März 2000, Ausgabe A

Bitte senden Sie Ihre Anmerkungen zu diesem Handbuch an: docfeedback@sun.com

Copyright 2000 Sun Microsystems, Inc., 901 San Antonio Road, Palo Alto, California 94303-4900 U.S.A. Alle Rechte vorbehalten.

Dieses Produkt oder Dokument ist urheberrechtlich geschützt und wird in Lizenz vertrieben. Dadurch sind seine Verwendung, Vervielfältigung, Weitergabe und Dekompilierung eingeschränkt. Ohne die vorherige schriftliche Genehmigung von Sun und den Sun-Lizenzgebern, sofern vorhanden, darf kein Teil dieses Produkts oder Dokuments in irgendeiner Form oder mit irgendwelchen Mitteln reproduziert werden. Software von anderen Herstellern einschließlich aller Schriften ist urheberrechtlich geschützt und von Sun-Lieferanten lizenziert.

Teile dieses Produkts können auf Berkeley BSD-Systemen basieren, die von der University of California lizenziert sind. UNIX ist ein in den USA und anderen Ländern eingetragenes Warenzeichen, das ausschließlich über die X/Open Company, Ltd., lizenziert wird. Für Netscape Communicator™ gilt folgendes: (c) Copyright 1995 Netscape Communications Corporation. Alle Rechte vorbehalten.

Sun, Sun Microsystems, das Sun-Logo, Ultra, Ultra Enterprise, AnswerBook2, docs.sun.com, Solstice DiskSuite, Solstice SyMON und Solaris sind Warenzeichen, eingetragene Warenzeichen oder Dienstleistungsmarken von Sun Microsystems, Inc., in den Vereinigten Staaten und in bestimmten anderen Ländern. Alle SPARC-Warenzeichen werden unter Lizenz verwendet und sind Warenzeichen oder eingetragene Warenzeichen von SPARC International, Inc., in den Vereinigten Staaten und in bestimmten anderen Ländern. Produkte, die das SPARC-Warenzeichen tragen, basieren auf einer von Sun Microsystems, Inc., entwickelten Architektur.

Die grafischen Benutzerschnittstellen OPEN LOOK und Sun™ wurden von Sun Microsystems, Inc., für seine Benutzer und Lizenznehmer entwickelt. Sun anerkennt dabei die von der Xerox Corporation geleistete Forschungs- und Entwicklungsarbeit auf dem Gebiet der visuellen oder grafischen Benutzeroberflächen für die Computerindustrie. Sun ist Inhaber einer nicht ausschließlichen Lizenz von Xerox für die grafische Benutzeroberfläche von Xerox. Diese Lizenz gilt auch für Suns Lizenznehmer, die mit den OPEN LOOK-Spezifikationen übereinstimmende Benutzerschnittstellen implementieren und sich an die schriftlichen Lizenzvereinbarungen mit Sun halten.

**RESTRICTED RIGHTS:** Use, duplication, or disclosure by the U.S. Government is subject to restrictions of FAR 52.227-14(g)(2)(6/87) and FAR 52.227-19(6/87), or DFAR 252.227-7015(b)(6/95) and DFAR 227.7202-3(a).

DIE DOKUMENTATION WIRD IN DER VORLIEGENDEN FORM GELIEFERT, UND ALLE AUSDRÜCKLICHEN ODER IMPLIZITEN REGELUNGEN, ZUSAGEN UND GEWÄHRLEISTUNGEN, EINSCHLIESSLICH JEGLICHER IMPLIZITEN GEWÄHRLEISTUNG HINSICHTLICH HANDELSÜBLICHER QUALITÄT, DER EIGNUNG FÜR EINEN BESTIMMTEN ZWECK UND DER WAHRUNG DER RECHTE DRITTER, WERDEN AUSGESCHLOSSEN, SOWEIT EIN SOLCHER HAFTUNGSAUSSCHLUSS GESETZLICH ZULÄSSIG IST.

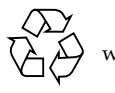

Bitte wiederverwerten

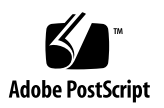

## Inhalt

#### **[Vorwort](#page-6-0) vii**

![](_page_2_Picture_101.jpeg)

["Software"-Dekonfiguration mittels Statuseigenschaft](#page-19-1) 10

["Hardware"-Dekonfiguration 1](#page-20-0)1

[CPU-Dekonfiguration 1](#page-20-1)1

[Speicher-Dekonfiguration](#page-20-2) 11

[Manuelles Überschreiben durch den Benutzer bei der automatischen](#page-21-0) [Systemwiederherstellung \(ASR\) 1](#page-21-0)2

[Überschreiben bei der "Software"-Dekonfiguration 1](#page-21-1)2

[Überschreiben bei der "Hardware"-Dekonfiguration](#page-22-0) 13

[Optionen für den automatischen Systemstart 1](#page-23-0)4

[Rücksetz-Szenarien 1](#page-24-0)5

#### **3. [Hot-Plug-Verfahren für Festplattenlaufwerke](#page-26-0) 17**

[Überblick](#page-26-1) 17

[Hinzufügen eines Hot-Plug-Festplattenlaufwerks](#page-27-0) 18

[Auswählen eines Steckplatzes für das neue Festplattenlaufwerk 1](#page-27-1)8

[Hinzufügen des Festplattenlaufwerks](#page-28-0) 19

[Konfigurieren der Solaris-Umgebung 2](#page-29-0)0

[Konfigurieren des neuen Festplattenlaufwerks in der Anwendung](#page-30-0) 21

[Konfigurieren des neuen Festplattenlaufwerks für ein UNIX File System](#page-31-0) [\(UFS\) 2](#page-31-0)1

[Hinzufügen einer Festplatte zu einem Solstice DiskSuite-Festplattenset 2](#page-32-0)2

[Austauschen eines fehlerhaften Hot-Plug-Festplattenlaufwerks](#page-32-1) 22

[Vorbereiten von Austauschlaufwerken](#page-32-2) 23

[Identifizieren des fehlerhaften Festplattenlaufwerks 2](#page-33-0)3

[Austauschen des Festplattenlaufwerks in der Anwendung](#page-34-0) 24

[UNIX File System \(UFS\)](#page-34-1) 24

[Vorbereitungen zum Austausch des Festplattenlaufwerks 2](#page-35-0)5 [Entfernen und Austauschen des Festplattenlaufwerks](#page-36-0) 26

[Wiederherstellen des UNIX File Systems 2](#page-37-0)7

[Solstice DiskSuite](#page-38-0) 28

[Vorbereitungen zum Austausch des Festplattenlaufwerks 2](#page-38-1)8

[Entfernen und Austauschen des Festplattenlaufwerks](#page-40-0) 30

[Wiederherstellen der Solstice DiskSuite-Festplattensetdateien 3](#page-40-1)0

[Entfernen eines Hot-Plug-Festplattenlaufwerks](#page-42-0) 32

[Identifizieren des fehlerhaften Festplattenlaufwerks 3](#page-42-1)2

[Entfernen eines Festplattenlaufwerks aus einer Anwendung](#page-43-0) 33

[UNIX File System \(UFS\)](#page-44-0) 34

[Entfernen des Festplattenlaufwerks](#page-45-0) 35

[Solstice DiskSuite](#page-45-1) 35

[Entfernen des Festplattenlaufwerks](#page-47-0) 37

#### **4. [Feststellen der Zuordnung zwischen den logischen und physischen](#page-48-0) [Gerätenamen](#page-48-0) 39**

[Überblick](#page-48-1) 39

- [Feststellen der Zuordnung zwischen dem physischen Gerätenamen in einer](#page-49-0) [Fehlermeldung und der Festplattensteckplatznummer bzw. dem logischen](#page-49-0) [UNIX-Gerätenamen 4](#page-49-0)0
- [Feststellen der Zuordnung zwischen einem logischen UNIX-Gerätenamen und](#page-51-0) [einer Festplattensteckplatznummer 4](#page-51-0)2
- [Feststellen der Zuordnung zwischen einer Festplattensteckplatznummer und](#page-52-0) [dem logischen UNIX-Gerätenamen 4](#page-52-0)3

## <span id="page-6-0"></span>Vorwort

*Plattformhinweise: Sun Ultra 450 Workstation und Ultra Enterprise 450 Server* enthält die folgenden Informationen für Systemverwalter und erfahrene Benutzer von Sun™ Ultra™ 450-Workstations bzw. Ultra™ Enterprise™ 450-Servern:

- OpenBoot-Befehle und -Variablen für die Konfiguration verschiedener Aspekte des Systemverhaltens
- Detaillierte Software-Verfahren zum Hinzufügen, Entfernen oder Austauschen von Festplattenlaufwerken, die im laufenden Betrieb angeschlossen werden können
- Verfahren zum Ermitteln der Zuordnung zwischen logischen und physischen Gerätenamen interner Speichergeräte

## Verwenden von UNIX-Befehlen

Dieses Dokument enthält nicht unbedingt Informationen über grundlegende Befehle und Verfahren in UNIX®, wie zum Beispiel das Herunterfahren des Systems, das Starten des Systems und das Konfigurieren von Geräten.

Informationen hierzu finden Sie in den folgenden Dokumenten:

- *Solaris-Handbuch für Sun-Peripheriegeräte*
- AnswerBook™-Online-Dokumentation für die Software-Umgebung Solaris™
- Die mit dem System gelieferte Software-Dokumentation

# Typografische Konventionen

![](_page_7_Picture_144.jpeg)

# Eingabeaufforderungen der Shell

![](_page_7_Picture_145.jpeg)

## Bestellen von Sun-Dokumentation

Fatbrain.com, ein professioneller Internet-Buchhändler, führt ausgewählte Produktdokumentation von Sun Microsystems, Inc.

Eine Liste der Dokumente und Bestellinformationen erhalten Sie im Sun Documentation Center der Website Fatbrain.com unter:

http://www1.fatbrain.com/documentation/sun

## Sun-Dokumentation online

Auf der Website docs.sun.com<sup>SM</sup> steht die technische Dokumentation von Sun online zur Verfügung. Unter docs.sun.com finden Sie ein Archiv, das Sie durchsuchen können. Außerdem haben Sie die Möglichkeit, nach einem bestimmten Handbuchtitel oder Thema zu suchen. Die Adresse lautet:

http://docs.sun.com

## Ihre Meinung ist gefragt

Wir bemühen uns um eine stetige Verbesserung unserer Dokumentation und sind deshalb an Ihrer Meinung und Ihren Anregungen interessiert. Bitte schicken Sie Ihre Kommentare per E-Mail an die folgende Adresse:

docfeedback@sun.com

Tragen Sie bitte die Bestellnummer (806-3873-10) des Dokuments in die Betreff-Zeile der E-Mail-Nachricht ein.

## <span id="page-10-0"></span>Konfigurieren der Festplattensteckplatzzuordnung

In diesem Kapitel wird beschrieben, wie Sie die Festplattensteckplatznummern den physischen und logischen Gerätenamen zuordnen, anhand derer interne Festplattenlaufwerke in einer Sun Ultra 450-Workstation oder einem Ultra Enterprise 450-Server identifiziert werden. Das in diesem Kapitel beschriebene Verfahren müssen Sie ausführen, wenn Sie ein oder mehrere optionale Speichererweiterungs-Kits mit 8 Schächten in einer Sun Ultra 450-Workstation oder einem Ultra Enterprise 450-Server installieren.

# <span id="page-10-1"></span>Überblick

Das interne Festplatten-Array in einer Sun Ultra 450-Workstation oder einem Ultra Enterprise 450-Server kann bis zu 20 flache UltraSCSI-Festplattenlaufwerke aufnehmen. In der Basissystemkonfiguration können bis zu vier Festplattenlaufwerke an eine Backplane mit vier Steckplätzen angeschlossen werden.

Sollen zwischen fünf und zwölf interne Festplattenlaufwerke unterstützt werden, müssen Sie ein optionales Speichererweiterungs-Kit mit 8 Schächten installieren. Ein solches Kit umfaßt eine Backplane mit acht Steckplätzen, eine single-ended UltraSCSI-PCI-Controller-Karte mit zwei Kanälen sowie die benötigten Kabel. Ein zweites Speichererweiterungs-Kit mit 8 Schächten benötigen Sie, wenn mehr als zwölf interne Festplattenlaufwerke unterstützt werden sollen. Diese Kits können ab Werk oder später im Rahmen einer Systemerweiterung installiert werden.

Wenn Sie ein optionales Speichererweiterungs-Kit mit 8 Schächten als Systemerweiterung installieren, müssen Sie das folgende Verfahren ausführen, damit das System die neue(n) UltraSCSI-Controller-Karte(n) richtig erkennt. Bei diesem Verfahren wird ein neuer NVRAM-Konfigurationsparameter, disk-led-assoc, verwendet, um die Nummern der Steckplätze (0 bis 19) den physischen und logischen Gerätenamen zuzuordnen, mit denen die in den einzelnen Steckplätzen installierten Festplattenlaufwerke identifiziert werden.

## <span id="page-11-0"></span>Einrichten der Festplattensteckplatzzuordnungen

Führen Sie das folgende Verfahren aus, nachdem Sie die Hardware-Installation des/der Speichererweiterungs-Kits mit 8 Schächten abgeschlossen haben:

**1. Schalten Sie das System ein.**

Siehe dazu "Einschalten des Systems" im *Sun Ultra 450-Workstation Benutzerhandbuch* oder *Ultra Enterprise 450-Server Benutzerhandbuch*.

**2. Sobald der Startbildschirm auf dem Monitor erscheint, geben Sie über die Sun-Tastatur sofort die Tastenkombination Stop-a ein.**

Wenn Sie mit einem alphanumerischen Terminal anstelle eines Monitors arbeiten, drücken Sie auf der Tastatur des Terminals die Abbruchtaste.

**3. Wenn die Eingabeaufforderung** ok **angezeigt wird, geben Sie den folgenden Befehl ein:**

ok **setenv disk-led-assoc 0** *x y*

Hierbei ist:

- *x* eine ganze Zahl zwischen 1 und 10. Sie gibt die Nummer des PCI-Steckplatzes an der Systemrückseite an, in dem der untere UltraSCSI-Controller installiert ist.
- *y* eine ganze Zahl zwischen 1 und 10. Sie gibt die Nummer des PCI-Steckplatzes an der Systemrückseite an, in dem der obere UltraSCSI-Controller installiert ist.

Wenn die Controller-Karten zum Beispiel in den PCI-Steckplätzen 5 und 7 installiert sind, geben Sie folgendes ein:

```
ok setenv disk-led-assoc 0 5 7
```
Wenn bei einem System nur eine Controller-Karte in PCI-Steckplatz 2 installiert ist, geben Sie folgendes ein:

```
ok setenv disk-led-assoc 0 2
```
**4. Geben Sie an der Eingabeaufforderung** ok **folgendes ein:**

ok **reset**

**5. Sobald der Startbildschirm auf dem Monitor erscheint, geben Sie über die Sun-Tastatur sofort die Tastenkombination Stop-a ein.**

Wenn Sie mit einem alphanumerischen Terminal anstelle eines Monitors arbeiten, drücken Sie auf der Tastatur des Terminals die Abbruchtaste.

**6. Geben Sie den folgenden Befehl ein, um einen Systemstart mit Rekonfiguration auszuführen:**

ok **boot -r**

Mit diesem Befehl werden die Gerätebaumstrukturen für das System unter Berücksichtigung aller neu installierten Optionen neu aufgebaut. Erst nachdem ein Gerät zu einem Gerätebaum hinzugefügt wurde, wird es vom System erkannt. Nachdem der Systemstart mit Rekonfiguration erfolgreich ausgeführt wurde, erscheint die Eingabeaufforderung des Systems.

## <span id="page-14-0"></span>Parameter für die Systemkonfiguration

Dieses Kapitel beschreibt die NVRAM-Konfigurationsvariablen und OBP-Befehle (OpenBoot PROM), die zur Konfiguration folgender Aspekte des Systemverhaltens von Ultra 450-Systemen zur Verfügung stehen:

- UPA-Abtastung
- PCI-Abtastung
- Speicher-Interleaving
- Umgebungsüberwachung und -steuerung
- Automatische Systemwiederherstellung (ASR = Automatic System Recovery)

Folgende NVRAM-Konfigurationsvariablen werden in diesem Kapitel erläutert:

- upa-port-skip-list
- pci0-probe-list
- pci-slot-skip-list
- memory-interleave
- env-monitor
- asr-disable-list
- auto-boot-on-error?
- diag-trigger

Folgende OBP-Befehle werden in diesem Kapitel erläutert:

- asr-enable
- asr-disable
- .asr

## <span id="page-15-0"></span>UPA-Abtastung

Ultra 450-Systeme basieren wie alle UltraSPARC™-basierten Systeme auf dem UPA-Hochgeschwindigkeitsbus (UPA = Ultra Port Architecture), einem geswitchtem Systembus mit bis zu 32 Anschluß-ID-Adressen (oder Steckplätzen) für Hochgeschwindigkeits-Geräte der Hauptplatine wie CPUs, E/A-Bridges und Grafikkarten. Während die meisten Ultra-Systeme nur über drei oder vier aktive UPA-Anschlüsse verfügen, bietet ein Ultra 450-System bis zu neun aktive Anschlüsse, die auf die folgenden Subsysteme verteilt sind.

| Gerätetyp       | <b>UPA-Steckplatz</b> | Physische Implementierung |
|-----------------|-----------------------|---------------------------|
| <b>CPU</b>      | $0 - 3$               | Vier Steckplätze          |
| UPA-PCI-Bridge  | $4,6,1$ f             | Auf Hauptplatine gelötet  |
| UPA-Grafikkarte | 1d. 1e                | Zwei Steckplätze          |

**TABELLE 2-1** Aktive Anschlüsse

Die Reihenfolge der Abtastung dieser neun Anschluß-IDs kann *nicht* vom Benutzer gesteuert werden. Allerdings *kann* eine Liste mit Anschlüssen von der Abtastung *ausgeschlossen werden*, und zwar mit Hilfe der NVRAM-Variablen upa-port-skiplist. Im folgenden Beispiel werden anhand der Variablen upa-port-skip-list eine der UPA-PCI-Bridges und die primäre UPA-Grafikkarte von der UPA-Abtastungsliste ausgeschlossen.

#### ok **setenv upa-port-skip-list 4,1d**

Mit dieser Funktion können Sie ein bestimmtes Gerät von der Abtastung (und anschließendem Gebrauch) durch das System ausschließen, ohne die Einsteckkarte physisch entfernen zu müssen. Dies kann nützlich sein, wenn in einem System mit temporären Funktionsstörungen eine fehlerhafte Karte zu suchen ist.

## <span id="page-15-1"></span>PCI-Abtastung

Von den sechs PCI-Bussen des Ultra 450-Systems ist Bus 0 (/pci@1f,4000 in der Gerätebaumstruktur) insofern einzigartig, als es sich dabei um den einzigen PCI-Bus handelt, der Hauptplatinengeräte (nicht zum Einstecken) wie z. B. Standard-Ethernetund SCSI-Controller enthält. Definitionsgemäß können diese Geräte nicht ausgesteckt und ausgetauscht werden, um dadurch die Reihenfolge zu ändern, in der die

Abtastung erfolgt. Zum Steuern der Abtastungsreihenfolge dieser Geräte steht die NVRAM-Variable pci0-probe-list zur Verfügung. Mit dieser Variablen werden die Abtastreihenfolge und der Ausschluß von Geräten am PCI-Bus 0 festgelegt. Die Definition der Werte in pci0-probe-list können Sie folgender Tabelle entnehmen.

| PCI-Gerätenummer | <b>Funktion</b>                                                                     |
|------------------|-------------------------------------------------------------------------------------|
| $\Omega$         | UPA-PCI-Bus-Bridge (nicht abgetastet)                                               |
| $\mathbf{1}$     | EBus/Ethernet-Schnittstelle (immer abgetastet, nie in Abtastungsliste<br>enthalten) |
| 2                | Integrierter SCSI-Controller für Wechseldatenträger und externen SCSI-<br>Anschluß  |
| 3                | Integrierter SCSI-Controller für UltraSCSI-Backplane mit 4 Steckplätzen             |
| 4                | PCI-Steckplatz 10 auf der Rückseite                                                 |

**TABELLE 2-2** Werte der Variablen pci0-probe-list

**Hinweis –** Die Werte in dieser Liste beziehen sich auf die PCI-Gerätenummer. Sie beziehen sich *nicht* auf die Steckplatznumerierung an der Rückseite (0–10).

Im folgenden Beispiel definiert die Variable pci0-probe-list eine Abtastung in der Reihenfolge 3-4, wobei der integrierte SCSI-Controller für Wechseldatenträger und den externen SCSI-Anschluß von der Abtastungsliste ausgeschlossen ist.

ok **setenv pci0-probe-list 3,4**

Die Reihenfolge der Abtastung der anderen fünf PCI-Busse (PCI-Steckplatz 1 bis 9) kann *nicht* vom Benutzer gesteuert werden. Diese Steckplätze werden immer in folgender Reihenfolge abgetastet: 5-3-2-1-4-9-8-7-6. Allerdings *kann* eine Liste mit PCI-Steckplätzen von der Abtastung *ausgeschlossen werden*, und zwar mit Hilfe der NVRAM-Variablen pcislot-skip-list. Im folgenden Beispiel bewirkt die Variable pci-slot-skip-list einen Ausschluß der Steckplätze 3 und 8 an der Rückseite von der PCI-Abtastungsliste.

ok **setenv pci-slot-skip-list 3,8**

**Hinweis –** Die Werte der Variablen pci-slot-skip-list beziehen sich auf die Numerierung an der Systemrückseite (1–10). Enthält diese Liste Steckplatz 10, wird er von der Abtastung ausgeschlossen, auch wenn pci0-probe-list die Gerätenummer 4 (Steckplatz 10 an der Rückseite) enthält.

# <span id="page-17-0"></span>Speicher-Interleaving

Das Speicher-Interleaving in einem Ultra 450-System wird mit der NVRAM-Variablen memory-interleave gesteuert. Die folgende Tabelle enthält die verschiedenen Einstellungen für diese Variable und die Wirkung der einzelnen Einstellungen auf die Speicherkonfiguration. Weitere Erläuterungen zum Speicher-Interleaving und Speicherkonfigurationsregeln finden Sie unter "Informationen über Speicher" im Benutzerhandbuch, das mit dem Ultra 450-System geliefert wird.

![](_page_17_Picture_139.jpeg)

#### **TABELLE 2-3** Einstellungen für die Variable memory-interleave

Das folgende Beispiel zeigt, wie Sie das System konfigurieren, um ein maximales Speicher-Interleaving zu erzielen.

#### ok **setenv memory-interleave max-interleave**

# <span id="page-18-0"></span>Umgebungsüberwachung und -steuerung

Funktionen für die Umgebungsüberwachung und -steuerung gibt es bei einem Ultra 450-System auf Betriebssystemebene und auf OBP-Firmware-Ebene. Damit ist sichergestellt, daß einsatzfähige Überwachungsfunktionen selbst dann zur Verfügung stehen, wenn das System angehalten wurde oder nicht gebootet werden kann. Wie das OBP eine zu hohe Umgebungstemperatur erkennt und darauf reagiert, wird über die NVRAM-Variable env-monitor festgelegt. Die folgende Tabelle zeigt die verschiedenen Einstellungen für diese Variable und die Wirkung dieser Einstellungen auf das Verhalten des OBP. Weitere Erläuterungen zu den Umgebungsüberwachungsfunktionen des Systems finden Sie unter "Informationen

über Leistungsmerkmale, Ausfallsicherheit, Verfügbarkeit und Servicefreundlichkeit" im Benutzerhandbuch, das mit dem Ultra 450-System geliefert wird.

![](_page_18_Picture_130.jpeg)

**TABELLE 2-4** Einstellungen für die Variable env-monitor

Im folgenden Beispiel bewirkt die Variable env-monitor eine Deaktivierung der Umgebungsüberwachung auf OBP-Ebene.

#### ok **setenv env-monitor disabled**

**Hinweis –** Diese NVRAM-Variable hat keinerlei Wirkung auf die Umgebungsüberwachungs- und -steuerfunktionen des Systems, solange das Betriebssystem läuft.

# <span id="page-19-0"></span>Automatische Systemwiederherstellung (ASR)

Dank der automatischen Systemwiederherstellung (ASR) kann ein Ultra 450-System den Betrieb auch nach bestimmten Ausfällen oder Fehlfunktionen der Hardware fortsetzen. Beim Systemtest nach dem Einschalten (POST = Power-On Self-Test) und bei der OpenBoot-Diagnose (OBDiag) werden defekte Hardware-Komponenten automatisch erkannt, und eine automatische Konfigurationsfunktion in der OBP-Firmware ermöglicht die Dekonfiguration defekter Komponenten und die Wiederherstellung des Systembetriebs. Sofern das System ohne die defekte Komponente funktionieren kann, ermöglicht die ASR-Funktion einen automatischen Neustart des Systems, und zwar ohne Benutzereingriff. Ein solcher "eingeschränkter Neustart" erlaubt eine Fortsetzung des Systembetriebs, während ein Wartungsaufruf generiert wird, der den Austausch der defekten Komponente anfordert.

Wird bei der Einschaltsequenz eine defekte Komponente erkannt, wird diese Komponente dekonfiguriert, und die Boot-Sequenz wird fortgesetzt, sofern das System ohne diese Komponente funktionsfähig ist. Bei einem laufenden System können bestimmte Fehlertypen, zum Beispiel ein Prozessorfehler, bewirken, daß das System automatisch zurückgesetzt wird. In diesem Fall kann das System dank der ASR-Funktion sofort neu starten, sofern es ohne die ausgefallene Komponente funktionsfähig ist. Auf diese Weise wird verhindert, daß eine defekte Hardware-Komponente ein Einschalten des Systems unmöglich macht oder sofort zu einem erneuten Systemabsturz führt.

## <span id="page-19-1"></span>"Software"-Dekonfiguration mittels Statuseigenschaft

Damit ein eingeschränkter Neustart möglich ist, "markiert" das OBP über die 1275 Client-Schnittstelle (via Gerätebaumstruktur) Geräte als *failed* (ausgefallen) oder *disabled* (deaktiviert), indem im zugehörigen Knoten der Gerätebaumstruktur eine entsprechende "Statuseigenschaft" angelegt wird. Für diesen Fall gilt die Konvention, daß UNIX für ein so markiertes Subsystem keinen Treiber aktiviert.

Solange sich die ausgefallene Komponente in einem elektrischen Ruhezustand befindet, also keine willkürlichen Busfehler oder Signalrauschen usw. verursacht, startet das System automatisch neu und nimmt den Betrieb wieder auf, während ein Wartungsaufruf generiert wird.

### <span id="page-20-0"></span>"Hardware"-Dekonfiguration

In zwei Sonderfällen der Dekonfiguration eines Subsystems (bei CPUs und dem Hauptspeicher) geht das OBP über das Anlegen einer entsprechenden "Statuseigenschaft" in der Gerätebaumstruktur hinaus. In den ersten Momenten nach dem Zurücksetzen muß das OBP die entsprechenden Komponenten initialisieren und funktionell konfigurieren (oder umgehen), damit das restliche System ordnungsgemäß funktionieren kann. Die entsprechenden Aktionen werden auf der Grundlage des Status der beiden NVRAM-Konfigurationsvariablen poststatus und asr-status durchgeführt, die die Informationen zum Überschreiben enthalten. Diese Informationen werden entweder über den POST oder über manuelles Überschreiben durch den Benutzer zur Verfügung gestellt (siehe "Manuelles Überschreiben durch den Benutzer bei der automatischen Systemwiederherstellung (ASR)" auf Seite 12).

### <span id="page-20-1"></span>CPU-Dekonfiguration

Wenn eine CPU beim Systemtest nach dem Einschalten als defekt markiert wird oder ein Benutzer eine CPU deaktiviert, setzt das OBP das "Master Disable"-Bit für die betreffende CPU. So wird diese CPU bis zum nächsten Zurücksetzen des Systems beim Einschalten effektiv als aktives UPA-Gerät ausgeschaltet.

### <span id="page-20-2"></span>Speicher-Dekonfiguration

Hauptspeicherfehler zu erkennen und zu isolieren, ist eine der schwierigeren Diagnoseaufgaben. Noch komplizierter wird das Problem durch die verschiedenen Speicher-Interleaving-Modi des Systems und durch die Möglichkeit, DIMMs mit unterschiedlicher Kapazität innerhalb der gleichen Speicherbank zu installieren.

Bei einer defekten Hauptspeicherkomponente dekonfiguriert die Firmware die gesamte Speicherbank, in der der Fehler aufgetreten ist. Dies bedeutet jedoch auch, daß nach einem eingeschränkten Neustart der Interleave-Faktor geringer ist oder die Kapazität der restlichen Speicherbänke nicht zu 1000 % genutzt wird. Je nach Interleave-Faktor kann auch beides der Fall sein.

### <span id="page-21-0"></span>Manuelles Überschreiben durch den Benutzer bei der automatischen Systemwiederherstellung (ASR)

In den meisten Fällen wird das Ultra 450-System mittels der Standardeinstellungen ordnungsgemäß konfiguriert oder dekonfiguriert. Dennoch empfiehlt es sich, erfahrenen Benutzern eine Möglichkeit des manuellen Überschreibens zur Verfügung zu stellen. Und wegen der Unterschiede zwischen einer "Software-" und einer "Hardware"-Dekonfiguration sind dazu zwei verwandte, aber unterschiedliche Überschreibmechanismen erforderlich.

### <span id="page-21-1"></span>Überschreiben bei der "Software"-Dekonfiguration

Ein Subsystem, das durch einen bestimmten Knoten in der Gerätebaumstruktur dargestellt wird, kann vom Benutzer über die NVRAM-Variable asr-disablelist deaktiviert werden. Der Wert dieser Variablen besteht einfach aus einer Liste von Pfaden in der Gerätebaumstruktur, die durch Leerzeichen getrennt sind.

ok **setenv asr-disable-list /pci/ebus/ecpp /pci@1f,4000/scsi@3**

Anhand dieser Informationen weist das Ultra 450-OBP allen Knoten, die in der Variablen asr-disable-list aufgelistet sind, als Eigenschaft den deaktivierten Status ("disabled") zu.

### <span id="page-22-0"></span>Überschreiben bei der "Hardware"-Dekonfiguration

Bei Subsystemen, die eine "Hardware"-Dekonfiguration erfordern (CPU und Hauptspeicher), dienen die OBP-Befehle asr-enable und asr-disable zur selektiven Aktivierung oder Deaktivierung.

**Hinweis –** Es gibt Überschneidungen zwischen dem Überschreiben bei Softwareund Hardware-Dekonfiguration. Wenn möglich, sollten die Hardware-Überschreibbefehle asr-enable und asr-disable verwendet werden.

Sie können den Status aller manuell überschriebenen Subsysteme abrufen. Dazu dient ein neuer Benutzerbefehl, nämlich .asr. Dieser erzeugt eine Übersicht über die aktuellen Einstellungen

ok asr-disable cpu1 bank3 ok .asr CPU0:Enabled CPU1:Disabled CPU2:Enabled CPU3:Enabled SC-Marvin:Enabled Psycho@1f:Enabled Psycho@4:Enabled Psycho@6:Enabled Cheerio:Enabled SCSI:Enabled Mem Bank0:Enabled Mem Bank1:Enabled Mem Bank2:Enabled Mem Bank3:Disabled PROM:Enabled NVRAM:Enabled TTY:Enabled Audio:Enabled SuperIO:Enabled PCI Slots:Enabled

## <span id="page-23-0"></span>Optionen für den automatischen Systemstart

OpenBoot stellt einen NVRAM-gesteuerten Schalter mit der Bezeichnung autoboot? zur Verfügung. Dieser legt fest, ob das OBP das Betriebssystem nach dem Zurücksetzen jedesmal automatisch neu startet. Der Standardwert bei Sun-Plattformen lautet true.

Wenn sich beim Systemtest nach dem Einschalten ein Problem ergibt, wird autoboot? ignoriert, und ein Systemneustart erfolgt erst, wenn der Benutzer ihn manuell durchführt. Da ein solches Verhalten für einen eingeschränkten Neustart selbstverständlich nicht in Frage kommt, hält das OBP einen zweiten NVRAM-gesteuerten Schalter bereit. Dieser heißt auto-boot-on-error?. Von diesem Schalter hängt es ab, ob das System einen eingeschränkten Neustart versucht, wenn der Ausfall eines Subsystems erkannt wird. Ein eingeschränkter Neustart ist nur dann möglich, wenn beide Schalter, auto-boot? und auto-boot-on-error?, auf true gesetzt sind.

ok **setenv auto-boot-on-error? true**

**Hinweis –** Die Standardeinstellung für auto-boot-on-error? lautet false. Das heißt, das System versucht keinen eingeschränkten Neustart, es sei denn, Sie ändern diese Einstellung in true.Darüber hinaus versucht das System auch keinen eingeschränkten Neustart, wenn es zu einem schweren und nicht behebbaren Fehler kommt, selbst wenn die Möglichkeit eines eingeschränkten Neustarts aktiviert ist. Ein Beispiel für einen schweren und nicht behebbaren Fehler ist die Deaktivierung beider System-CPUs, entweder durch einen Fehler beim Systemtest nach dem Einschalten oder durch einen Benutzereingriff (manuelles Überschreiben).

### <span id="page-24-0"></span>Rücksetz-Szenarien

Das Standardprotokoll für das Zurücksetzen des Systems umgeht die Firmware-Diagnose vollständig, es sei denn, die NVRAM-Variable diag-switch? ist auf true gesetzt. Die Standardeinstellung dieser Variablen lautet false.

Um bei Ultra 450-Systemen eine automatische Systemwiederherstellung zu unterstützen, ist eine Firmware-Diagnose (POST/OBDiag) bei einigen oder allen Rücksetz-Ereignissen wünschenswert. Statt nun einfach den Standardwert von diag-switch? in true zu ändern, was eine Reihe von Nebenwirkungen mit sich bringt (siehe das Handbuch *OpenBoot 3.x Command Reference Manual*), stellt das Ultra 450-OBP eine neue NVRAM-Variable namens diag-trigger zur Verfügung. Mit dieser Variablen können Sie festlegen, welche Rücksetz-Ereignisse (wenn überhaupt) automatisch eine Firmware-Diagnose (POST/OBDiag) auslösen sollen. Die Variable diag-trigger und ihre verschiedenen Einstellungen werden in der folgenden Tabelle erläutert.

**Hinweis –** diag-trigger hat nur dann eine Wirkung, wenn diag-switch? auf true gesetzt ist.

| Einstellung               | <b>Funktion</b>                                                                                                    |
|---------------------------|----------------------------------------------------------------------------------------------------|
| power-reset<br>(Standard) | Eine Diagnose wird nur beim Zurücksetzen beim Einschalten<br>durchgeführt.                                                                                                    |
| error-reset               | Eine Diagnose wird nur beim Zurücksetzen beim Einschalten, schweren<br>Hardware-Fehlern und Rücksetz-Ereignissen im Zusammenhang mit<br>dem Systemüberwachungsprotokoll (Watchdog) durchgeführt.                                                                                                    |
| soft-reset                | Eine Diagnose wird beim Zurücksetzen immer durchgeführt (Ausnahme:<br>XIR), auch wenn das Zurücksetzen durch die UNIX-Befehle init 6 oder<br>reboot ausgelöst wird.                                                                                                    |
| none                      | Unabhängig von der Art des Rücksetz-Ereignisses wird nie automatisch<br>eine Diagnose durchgeführt. Der Benutzer kann eine Diagnose manuell<br>auslösen, indem er die Tasten Stop und d beim Einschalten des Systems<br>gedrückt hält oder indem er beim Einschalten des Systems den<br>Schlüsselschalter am vorderen Bedienfeld in die Diagnoseposition bringt. |

**TABELLE 2-5** Einstellungen für power-reset, error-reset und soft-reset

Im folgenden Beispiel bewirkt die Variable diag-trigger, daß jedesmal beim Zurücksetzen (außer beim Zurücksetzen durch XIR) eine POST- und eine OpenBoot-Diagnose durchgeführt werden.

```
ok setenv diag-switch? true
ok setenv diag-trigger soft-reset
```
## <span id="page-26-0"></span>Hot-Plug-Verfahren für Festplattenlaufwerke

Die Sun Ultra 450-Workstation und der Ultra Enterprise 450-Server unterstützen das Anschließen von internen Festplatten im laufenden Betrieb (Hot-Plug-Technologie). Dank dieser Hot-Plug-Funktion können Sie ein neues Festplattenlaufwerk installieren oder ein fehlerhaftes Festplattenlaufwerk entfernen und ersetzen, ohne das Betriebssystem herunterzufahren oder das System auszuschalten. Das Hot-Plug-Verfahren umfaßt Software-Befehle zum Vorbereiten des Systems vor dem Entfernen eines Festplattenlaufwerks und zum Rekonfigurieren des Betriebssystems nach der Installation eines neuen Laufwerks.

![](_page_26_Picture_3.jpeg)

**Vorsicht –** Ziehen Sie Laufwerke nicht willkürlich heraus. Wenn das Laufwerk aktiv ist, müssen Sie zunächst alle Aktivitäten beenden, bevor Sie es entfernen können. Dazu brauchen Sie das Betriebssystem nicht herunterzufahren oder das System auszuschalten. Das System unterstützt die Hot-Plug-Technologie, es müssen jedoch einige Software-Verfahren ausgeführt werden. Führen Sie die in diesem Handbuch beschriebenen Verfahren aus, wenn Sie Laufwerke entfernen, austauschen oder hinzufügen wollen.

# <span id="page-26-1"></span>Überblick

Die Hot-Plug-Rekonfiguration und andere Hot-Plug-Operationen können nicht mit aktiven Festplattenlaufwerken ausgeführt werden. Alle Zugriffe auf das Festplattenlaufwerk müssen beendet werden, bevor es entfernt oder ausgetauscht werden kann.

Die Hot-Plug-Rekonfiguration umfaßt im allgemeinen die folgenden drei Phasen:

- 1. Vorbereiten der Hot-Plug-Rekonfiguration
- 2. Hinzufügen, Austauschen oder Entfernen eines Festplattenlaufwerks

3. Rekonfigurieren der Betriebssystemumgebung

Die Hot-Plug-Funktion ist in den drei folgenden Fällen hilfreich.

- Hinzufügen eines Festplattenlaufwerks zu einem System zum Erhöhen der Speicherkapazität. Siehe "Hinzufügen eines Hot-Plug-Festplattenlaufwerks" auf Seite 18.
- Austauschen eines fehlerhaften Festplattenlaufwerks, ohne das System auszuschalten. Siehe "Austauschen eines fehlerhaften Hot-Plug-Festplattenlaufwerks" auf Seite 23. Wenn Sie ein fehlerhaftes Laufwerk austauschen wollen, empfiehlt es sich, zunächst die Austauschplatten vorzubereiten, damit der Austausch ohne Verzögerung erfolgen kann. Alle Austauschplatten sollten so formatiert, benannt und partitioniert werden, wie die Platten, die sie ersetzen sollen. Alle erforderlichen Vorbereitungen bezüglich des Dateisystems sowie andere anwendungsspezifische Vorbereitungen sollten ebenfalls vorab ausgeführt werden.
- Entfernen eines Laufwerks aus einem System, in dem es nicht länger benötigt wird. Siehe "Entfernen eines Hot-Plug-Festplattenlaufwerks" auf Seite 33.

# <span id="page-27-0"></span>Hinzufügen eines Hot-Plug-Festplattenlaufwerks

In diesem Abschnitt wird beschrieben, wie Sie das System konfigurieren, wenn Sie ein Festplattenlaufwerk hinzufügen wollen, während das System eingeschaltet ist und das Betriebssystem läuft.

Wie Sie ein Festplattenlaufwerk hinzufügen, hängt von der Anwendung ab, die Sie verwenden. Unabhängig von der Anwendung müssen Sie jedoch festlegen, wo das neue Festplattenlaufwerk installiert werden soll, das Laufwerk hinzufügen und dann die Betriebssystemumgebung rekonfigurieren.

Sie müssen also in jedem Fall einen Steckplatz auswählen, das Festplattenlaufwerk physisch installieren und die Solaris-Umgebung so konfigurieren, daß das Laufwerk erkannt wird. Danach konfigurieren Sie die jeweilige Anwendung so, daß das neue Festplattenlaufwerk akzeptiert wird.

## <span id="page-27-1"></span>Auswählen eines Steckplatzes für das neue Festplattenlaufwerk

Das interne Festplatten-Array des Systems kann bis zu 20 flache UltraSCSI-Festplattenlaufwerke aufnehmen. In der Basissystemkonfiguration werden bis zu vier Festplattenlaufwerke an einer Backplane mit vier Steckplätzen unterstützt.

**Hinweis –** Sollen zwischen fünf und zwölf interne Festplattenlaufwerke unterstützt werden, müssen Sie ein optionales Speichererweiterungs-Kit mit 8 Schächten installieren. Ein solches Kit umfaßt eine Backplane mit acht Steckplätzen, eine UltraSCSI-PCI-Controller-Karte sowie die benötigten Kabel. Ein zweites Speichererweiterungs-Kit mit 8 Schächten benötigen Sie, wenn mehr als zwölf interne Festplattenlaufwerke unterstützt werden sollen. Diese Kits können ab Werk oder später im Rahmen einer Systemerweiterung installiert werden.

ABBILDUNG 3-1 zeigt die 20 internen Festplattensteckplätze des Systems. Jeder Festplattensteckplatz hat eine Nummer zwischen 0 und 19. Wenn Sie ein neues Festplattenlaufwerk zum System hinzufügen, sollten Sie das Laufwerk in dem Steckplatz mit der niedrigsten verfügbaren Nummer installieren.

![](_page_28_Picture_2.jpeg)

**ABBILDUNG 3-1** Steckplatznummern des internen Festplatten-Arrays

### <span id="page-28-0"></span>Hinzufügen des Festplattenlaufwerks

Anweisungen zur Installation eines Laufwerks finden Sie im *Sun Ultra 450-Workstation Benutzerhandbuch* bzw. im *Ultra Enterprise 450-Server Benutzerhandbuch*.

## <span id="page-29-0"></span>Konfigurieren der Solaris-Umgebung

Nachdem Sie das Festplattenlaufwerk physisch installiert haben, müssen Sie für das Laufwerk einen neuen Geräteeintrag in den Hierarchien /devices, /dev/dsk und /dev/rdsk anlegen. Dem neuen Laufwerk wird ein logischer Gerätename im Format c*w*t*x*d*y*s*z* zugewiesen. Hierbei entspricht:

- *w* dem SCSI-Controller für das Festplattenlaufwerk
- *x* dem SCSI-Ziel für das Festplattenlaufwerk
- *y* der LU-Nummer für das Festplattenlaufwerk (immer 0)
- *z* dem Sektor (bzw. der Partition) auf der Festplatte

Der logische Gerätename, der dem Laufwerk zugewiesen wird, hängt von der Nummer des Festplattensteckplatzes ab, in dem das Laufwerk installiert ist, sowie von der Nummer des PCI-Steckplatzes, in dem die der Festplatte zugeordnete UltraSCSI-Controller-Karte installiert ist.

#### **1. Fügen Sie das neue Gerät mit den Befehlen** drvconfig **und** disks **hinzu:**

#### # **drvconfig**

# **disks**

**2. Um zu überprüfen, ob die neue Festplatte angelegt wurde, geben Sie folgendes ein:**

```
# ls -lt /dev/dsk | more
lrwxrwxrwx 1 root root 41 Jan 30 09:07 c0t3d0s0 ->
../../devices/pci@1f,4000/scsi@3/sd@3,0:a
lrwxrwxrwx 1 root root 41 Jan 30 09:07 c0t3d0s1 ->
../../devices/pci@1f,4000/scsi@3/sd@3,0:b
lrwxrwxrwx 1 root root 41 Jan 30 09:07 c0t3d0s2 ->
../../devices/pci@1f,4000/scsi@3/sd@3,0:c
lrwxrwxrwx 1 root root 41 Jan 30 09:07 c0t3d0s3 ->
../../devices/pci@1f,4000/scsi@3/sd@3,0:d
lrwxrwxrwx 1 root root 41 Jan 30 09:07 c0t3d0s4 ->
../../devices/pci@1f,4000/scsi@3/sd@3,0:e
lrwxrwxrwx 1 root root 41 Jan 30 09:07 c0t3d0s5 ->
../../devices/pci@1f,4000/scsi@3/sd@3,0:f
lrwxrwxrwx 1 root root 41 Jan 30 09:07 c0t3d0s6 ->
../../devices/pci@1f,4000/scsi@3/sd@3,0:g
lrwxrwxrwx 1 root root 41 Jan 30 09:07 c0t3d0s7 ->
../../devices/pci@1f,4000/scsi@3/sd@3,0:h
--More--(13%)
```
Die neue Festplatte und ihr logischer Gerätename erscheinen oben in der Liste. Überprüfen Sie, ob das Dateierstellungsdatum mit dem aktuellen Datum und der aktuellen Uhrzeit übereinstimmt. Im oben abgebildeten Beispiel lautet der logische Gerätename für die neue Festplatte c0t3d0.

## <span id="page-30-0"></span>Konfigurieren des neuen Festplattenlaufwerks in der Anwendung

Fahren Sie zum Hinzufügen der Festplatte mit den Anweisungen für die jeweils verwendete Anwendung fort:

- "Konfigurieren des neuen Festplattenlaufwerks für ein UNIX File System (UFS)" auf Seite 22
- "Hinzufügen einer Festplatte zu einem Solstice DiskSuite-Festplattenset" auf Seite 23

![](_page_30_Picture_7.jpeg)

**Vorsicht –** Diese Verfahren dürfen nur von qualifizierten Systemverwaltern ausgeführt werden. Falsch ausgeführte Hot-Plug-Operationen mit aktiven Festplattenlaufwerken können zu Datenverlusten führen.

## <span id="page-31-0"></span>Konfigurieren des neuen Festplattenlaufwerks für ein UNIX File System (UFS)

Konfigurieren Sie anhand der folgenden Anweisungen einen Sektor (eine einzelne physische Partition) auf einer Festplatte, die in einem UNIX File System eingesetzt werden soll. Anweisungen zum Hinzufügen eines Dateisystems zu einer logischen Solstice™ DiskSuite™-Platte (SDS) finden Sie in der Dokumentation zu dieser Anwendung.

**1. Überprüfen Sie, ob die Gerätebezeichnung Ihren Anforderungen entspricht.**

Mit dem Befehl prtvtoc können Sie die Bezeichnung der Festplatte überprüfen. Zum Ändern der Bezeichnung verwenden Sie den Befehl format. Weitere Informationen finden Sie auf den Man-Pages prtvtoc(1M)und format(1M).

**2. Wählen Sie einen Festplattensektor für das UNIX File System aus, und erstellen Sie auf diesem Sektor ein neues Dateisystem:**

# **newfs /dev/rdsk/c***w***t***x***d***y***s***z*

Beispiel: newfs /dev/rdsk/c0t3d0s2

Weitere Informationen finden Sie auf der Man-Page newfs(1M).

**3. Legen Sie bei Bedarf einen Einhängepunkt für das neue Dateisystem an:**

# **mkdir** *Einhängepunkt*

Hierbei muß *Einhängepunkt* ein vollständig qualifizierter Pfadname sein. Weitere Informationen finden Sie auf der Man-Page Mount(1M)

**4. Nachdem Sie das Dateisystem und den Einhängepunkt erstellt haben, ändern Sie die Datei** /etc/vfstab **anhand der neuen Dateisysteminformationen.**

Weitere Informationen finden Sie auf der Man-Page vfstab(4).

**5. Hängen Sie das neue Dateisystem mit dem Befehl** mount **ein:**

# **mount** *Einhängepunkt*

Hierbei muß *Einhängepunkt* das von Ihnen angelegte Verzeichnis sein.

Jetzt können Sie das Dateisystem verwenden.

### <span id="page-32-0"></span>Hinzufügen einer Festplatte zu einem Solstice DiskSuite-Festplattenset

Sie können jede Festplatte, die Sie zum System hinzufügen, für neue oder vorhandene Solstice DiskSuite-Metageräte (SDS) einsetzen.

Informationen zum Konfigurieren des Festplattenlaufwerks finden Sie in der Dokumentation zu Solstice DiskSuite.

## <span id="page-32-1"></span>Austauschen eines fehlerhaften Hot-Plug-Festplattenlaufwerks

In diesem Abschnitt wird beschrieben, wie Sie das System konfigurieren, wenn Sie ein Festplattenlaufwerk austauschen wollen, während das System eingeschaltet ist und das Betriebssystem läuft.

Wie Sie ein fehlerhaftes Festplattenlaufwerk austauschen, hängt von der Anwendung ab, die Sie verwenden. Abgesehen von den Unterschieden müssen Sie jedoch in jedem Fall:

- 1. ermitteln, an welchem Festplattenlaufwerk ein Fehler vorliegt,
- 2. die Festplatte entfernen,
- 3. die Austauschplatte zum System hinzufügen,
- 4. die Betriebssystemumgebung rekonfigurieren.

Auf jeden Fall müssen Sie auch alle Aktivitäten oder Anwendungen beenden, die auf die jeweilige Festplatte zugreifen. Danach hängen Sie die Festplatte aus, bauen das alte Laufwerk aus und das neue ein und konfigurieren die Solaris-Umgebung so, daß das neue Laufwerk erkannt wird. Dann konfigurieren Sie die jeweilige Anwendung so, daß das neue Festplattenlaufwerk akzeptiert wird.

### <span id="page-32-2"></span>Vorbereiten von Austauschlaufwerken

Die Austauschfestplattenlaufwerke sollten Sie möglichst vorab vorbereiten. Alle Austauschfestplatten sollten so formatiert, benannt und partitioniert werden wie die Platten, die sie ersetzen sollen. In der Dokumentation zu Ihrer Anwendung finden Sie Anweisungen zum Formatieren und Partitionieren von Festplatten sowie zum Hinzufügen von Festplatten zu der Anwendung.

### <span id="page-33-0"></span>Identifizieren des fehlerhaften Festplattenlaufwerks

Festplattenfehler werden auf verschiedene Weise gemeldet. Häufig finden sich Meldungen über fehlerhafte oder ausgefallene Festplatten in der Systemkonsole. Diese Informationen werden auch in der/den Datei(en) /usr/adm/messages protokolliert. In diesen Fehlermeldungen werden normalerweise der physische Gerätename (zum Beispiel /devices/pci@6,4000/scsi@4,1/sd@3,0) und der UNIX-Geräteinstanzname (zum Beispiel sd14) des ausgefallenen Festplattenlaufwerks angegeben. In manchen Fällen wird eine fehlerhafte Festplatte auch anhand des logischen Gerätenamens (zum Beispiel c2t3d0) identifiziert. Manche Anwendungen melden darüber hinaus auch die Festplattensteckplatznummer (0 bis 19) oder aktivieren eine LED neben dem Festplattenlaufwerk selbst (siehe ABBILDUNG 3-2).

![](_page_33_Figure_2.jpeg)

**ABBILDUNG 3-2** Festplattensteckplatznummern und LEDs

Wenn Sie ein Hot-Plug-Verfahren ausführen wollen, müssen Sie die Steckplatznummer der fehlerhaften Festplatte (0 bis 19) und ihren logischen Gerätenamen (zum Beispiel c2t3d0) kennen. Wenn Sie die Festplattensteckplatznummer kennen, können Sie den logischen Gerätenamen feststellen und umgekehrt. Außerdem können Sie die Festplattensteckplatznummer und den logischen Gerätenamen ausgehend von einem physischen Gerätenamen (zum Beispiel /devices/pci@6,4000/scsi@4,1/sd@3,0) ermitteln.

Wie Sie die Zuordnung der verschiedenen Festplattenkennungen ermitteln können, ist in Kapitel 4, "Feststellen der Zuordnung zwischen den logischen und physischen Gerätenamen ", erläutert. Sobald Sie die Festplattensteckplatznummer und den logischen Gerätenamen ermittelt haben, können Sie mit diesem Verfahren fortfahren.

## <span id="page-34-0"></span>Austauschen des Festplattenlaufwerks in der Anwendung

Fahren Sie zum Austauschen der Festplatte mit den Anweisungen für die jeweils verwendete Anwendung fort.

- "UNIX File System (UFS)" auf Seite 25
- "Solstice DiskSuite" auf Seite 29

### UNIX File System (UFS)

Das folgende Verfahren erläutert, wie Sie eine Festplatte dekonfigurieren können, die von einem oder mehreren UNIX File Systems genutzt wird.

<span id="page-34-1"></span>![](_page_34_Picture_7.jpeg)

**Vorsicht –** Diese Verfahren dürfen nur von qualifizierten Systemverwaltern ausgeführt werden. Falsch ausgeführte Hot-Plug-Operationen mit aktiven Festplattenlaufwerken können zu Datenverlusten führen.

Vorbereitungen zum Austausch des Festplattenlaufwerks

- <span id="page-35-0"></span>**1. Geben Sie** su **und Ihr Superuser-Paßwort ein.**
- **2. Stellen Sie fest, welche Aktivitäten oder Anwendungen auf das Gerät zugreifen, das Sie entfernen wollen.**

Verwenden Sie hierzu Befehle wie mount, showmount -a und ps -ef. Weitere Informationen finden Sie auf den Man-Pages mount(1M), showmount(1M) und ps(1).

Wenn zum Beispiel die Controller-Nummer 1 und die Ziel-ID2 ist, geben Sie folgendes ein:

```
# mount | grep c1t2
/export/home1 on /dev/dsk/c1t2d0s2 setuid/read/write on
# showmount -a | grep /export/home1
cinnamon:/export/home1/archive
austin:/export/home1
swlab1:/export/home1/doc
# ps -f | grep c1t2
root 1225 450 4 13:09:58 pts/2 0:00 grep c1t2
```
In diesem Beispiel wurde das Dateisystem /export/home1 auf der fehlerhaften Festplatte von drei verschiedenen Systemen entfernt eingehängt: cinnamon, austin und swlab1. Nur der Prozeß grep wird ausgeführt, und dieser ist abgeschlossen.

- **3. Beenden Sie alle Aktivitäten bzw. Anwendungen, die auf die Dateisysteme zugreifen, die Sie dekonfigurieren wollen.**
- **4. Erstellen Sie eine Sicherungskopie des Systems.**
- **5. Ermitteln Sie, welche(s) Dateisystem(e) sich auf der Festplatte befinden:**

# **mount | grep c***w***t***x*

Wenn zum Beispiel das Gerät c1t2d0 entfernt werden soll, geben Sie folgendes ein:

```
# mount | grep c1t2
/export/home (/dev/dsk/c1t2d0s7 ): 98892 blocks 142713 files
/export/home2 (/dev/dsk/c1t2d0s5 ): 153424 blocks 112107 files
```
#### **6. Ermitteln und speichern Sie die Partitionstabelle für die Festplatte.**

Wenn die Austauschplatte vom demselben Typ ist wie die fehlerhafte Festplatte, können Sie die Partitionstabelle der Platte mit dem Befehl format speichern. Speichern Sie mit dem Befehl save in format eine Kopie der Partitionstabelle in die Datei /etc/format.dat. Dies ermöglicht es Ihnen, die Austauschplatte so zu konfigurieren, daß ihr Layout mit dem der aktuellen Platte übereinstimmt.

Weitere Informationen finden Sie auf der Man-Page format(1M).

#### **7. Hängen Sie alle Dateisysteme auf der Festplatte aus.**

Geben Sie für jedes zurückgegebene Dateisystem folgendes ein:

```
 # umount Dateisystem
```
Hierbei muß *Dateisystem* das erste Feld jeder Zeile sein, die in Schritt 1 zurückgegeben wurde.

Beispiel:

```
# umount /export/home
# umount /export/home2
```
**Hinweis –** Wenn sich das/die Dateisystem(e) auf einer fehlerhaften oder ausgefallenen Festplatte befinden, kann der umount-Vorgang möglicherweise nicht vollständig ausgeführt werden. Während des umount-Vorgangs werden dann möglicherweise in der Systemkonsole und im Verzeichnis /var sehr viele Fehlermeldungen angezeigt. Wenn sich der umount-Vorgang nicht vollständig ausführen läßt, müssen Sie das System eventuell neu starten.

### <span id="page-36-0"></span>Entfernen und Austauschen des Festplattenlaufwerks

Anweisungen zum Entfernen und Austauschen von Festplattenlaufwerken finden Sie im *Sun Ultra 450-Workstation Benutzerhandbuch* bzw. im *Ultra Enterprise 450-Server Benutzerhandbuch*.

### <span id="page-37-0"></span>Wiederherstellen des UNIX File Systems

Konfigurieren Sie anhand der folgenden Anweisungen einen Sektor auf einer Festplatte, die in einem UNIX File System eingesetzt werden soll.

**1. Überprüfen Sie, ob die Partitionstabelle des Geräts den Anforderungen des/der Dateisystems/Dateisysteme entspricht, die Sie wieder erstellen wollen.**

Mit dem Befehl prtvtoc können Sie die Gerätebezeichnung für Ihr Gerät abrufen. Muß diese Bezeichnung geändert werden, verwenden Sie dazu den Befehl format. Weitere Informationen finden Sie auf den Man-Pages prtvtoc(1M) und format(1M). Beispiel:

# **prtvtoc /dev/rdsk/c***w***t***x***d***y***s***z*

Wenn Sie die Partitionstabelle der Festplatte mit dem Dienstprogramm format gespeichert haben und die Austauschplatte von demselben Typ ist wie die ursprüngliche Platte, können Sie mit dem Abschnitt partition des Dienstprogramms format die Partitionstabelle der Austauschplatte konfigurieren. Siehe dazu die Befehle select und label im Abschnitt partition.

Wenn die Austauschplatte nicht von demselben Typ ist wie die fehlerhafte Platte, können Sie die Partitionstabelle für die Austauschplatte anhand der Partitionsgrößeninformationen von der alten Platte einrichten. Weitere Informationen finden Sie auf den Man-Pages prtvtoc(1M) und format(1M)

Jetzt haben Sie die Partitionstabelle der Festplatte definiert und den Sektor bestimmt, auf dem das UNIX File System aufgebaut werden soll.

**2. Nachdem Sie einen Sektor für das UNIX File System ausgewählt haben, überprüfen und/oder erstellen Sie ein Dateisystem in diesem Sektor:**

```
# fsck /dev/rdsk/cwtxdysz
# newfs /dev/rdsk/cwtxdysz
```
**3. Hängen Sie das neue Dateisystem mit dem Befehl** mount **ein:**

# **mount** *Einhängepunkt*

Hierbei muß *Einhängepunkt* das Verzeichnis sein, in dem die fehlerhafte Platte eingehängt war.

Jetzt ist die neue Festplatte einsatzbereit. Sie können die Daten aus den Sicherungskopien auf das System zurückspeichern.

### Solstice DiskSuite

Das folgende Verfahren beschreibt, wie Sie eine Festplatte austauschen, die von Solstice DiskSuite verwendet wird. Weitere Informationen finden Sie in der Dokumentation zu Solstice DiskSuite.

<span id="page-38-1"></span><span id="page-38-0"></span>![](_page_38_Picture_2.jpeg)

**Vorsicht –** Diese Verfahren dürfen nur von qualifizierten Systemverwaltern ausgeführt werden. Falsch ausgeführte Hot-Plug-Operationen mit aktiven Festplattenlaufwerken können zu Datenverlusten führen.

Vorbereitungen zum Austausch des Festplattenlaufwerks

- **1. Erstellen Sie eine Sicherungskopie des Systems.**
- **2. Geben Sie** su **und Ihr Superuser-Paßwort ein.**
- **3. Sofern möglich, speichern Sie die Partitionstabelle der Festplatte, die Sie austauschen wollen.**

Wenn die Plattenbezeichnung noch gelesen werden kann, speichern Sie jetzt die Plattenpartitionierung.

**Hinweis –** Speichern Sie alle Informationen zur Plattenpartitionierung direkt nach der Konfiguration von Metageräten oder Dateisystemen. Diese Informationen können Sie später für die Wiederherstellung nach einem Geräteausfall einsetzen.

Speichern Sie die Partitionsinformationen mit dem Befehl prtvtoc.

# **prtvtoc /dev/rdsk/c***w***t***x***d***y***s0 >** *gespeicherte\_Partitionstabellendatei*

Beispiel:

```
# prtvtoc /dev/rdsk/c1t2d0s0 > /etc/c1t2d0s0.vtoc
```
**4. Ermitteln Sie die Metageräte oder Anwendungen, die das Gerät nutzen, das Sie entfernen wollen.**

Beispiel:

```
# metadb | grep c1t2d0
# metastat | grep c1t2d0
# mount | grep c1t2d0
```
Speichern Sie die Befehlsausgabe, damit Sie die Konfiguration des Metageräts rekonstruieren können, nachdem Sie die Platte ausgetauscht haben.

#### **5. Löschen Sie die Datenbankreplikate.**

Wenn sich auf der Festplatte Datenbankreplikate befinden, müssen Sie diese löschen. Notieren Sie zunächst die Größe und Anzahl der Datenbankreplikate in jedem Sektor, und löschen Sie dann die Replikate.

# **metadb -d c***w***t***x***d***y***s***z*

Beispiel:

# **metadb -d c1t2d0s0**

#### **6. Hängen Sie Teilspiegelgeräte ab.**

Wenn Sektoren auf der Festplatte von Teilspiegelgeräten verwendet werden, sollten Sie die Teilspiegelgeräte abhängen. Beispiel:

# **metadetach d20 d21**

#### **7. Löschen Sie Hot-Spares.**

Wenn Sektoren von Hot-Spare-Pools verwendet werden, entfernen Sie diese. Notieren Sie die Hot-Spare-Pools, die die Sektoren enthalten, und löschen Sie sie dann. Beispiel:

# **metahs -d all c1t2d0s1**

#### **8. Beenden Sie alle anderen Metagerätaktivitäten auf der Festplatte.**

Überprüfen Sie anhand der Ausgabe von metastat, ob andere Sektoren der Festplatte von Metageräten genutzt werden, die nicht abgehängt werden können (Stripes, die nicht Teil von Spiegelgeräten sind, usw.). Diese Metageräte müssen ausgehängt werden, wenn sich darauf Dateisysteme befinden. Andernfalls müssen sie offline geschaltet werden.

Weitere Informationen finden Sie auf der Man-Page prtvtoc(1M).

**9. Hängen Sie alle Dateisysteme auf der Festplatte aus.**

**Hinweis –** Wenn sich das/die Dateisystem(e) auf einer fehlerhaften oder ausgefallenen Platte befindet/befinden, kann der umount-Vorgang möglicherweise nicht vollständig ausgeführt werden. Während des umount-Vorgangs werden dann möglicherweise in der Systemkonsole und im Verzeichnis /var sehr viele Fehlermeldungen angezeigt. Wenn sich der umount-Vorgang nicht vollständig ausführen läßt, müssen Sie das System eventuell neu starten.

Geben Sie für jedes zurückgegebene Dateisystem folgendes ein:

# **umount** *Dateisystem*

Hierbei muß *Dateisystem* das erste Feld jeder Zeile sein, die in Schritt 1 zurückgegeben wurde.

Beispiel:

```
# umount /export/home
# umount /export/home2
```
#### <span id="page-40-0"></span>Entfernen und Austauschen des Festplattenlaufwerks

Anweisungen zum Entfernen und Austauschen von Festplattenlaufwerken finden Sie im *Sun Ultra 450-Workstation Benutzerhandbuch* bzw. im *Ultra Enterprise 450-Server Benutzerhandbuch*.

#### <span id="page-40-1"></span>Wiederherstellen der Solstice DiskSuite-Festplattensetdateien

Anhand des folgenden Verfahrens können Sie einen Sektor auf einer Festplatte konfigurieren, die im Solstice DiskSuite-System eingesetzt werden soll.

#### **1. Stellen Sie die Festplattenpartitionierung wieder her.**

Wenn Sie die Festplattenpartitionierung in einer Datei gespeichert haben, können Sie sie mit fmthard wiederherstellen. Beispiel:

```
# fmthard -s /etc/c1t2d0s0.vtoc /dev/rdsk/c1t2d0s0
```
Wenn Sie die Festplattenpartitionierung nicht gespeichert haben, partitionieren Sie die Platte mit dem Befehl format (1M) oder fmthard (1M).

**2. Ersetzen Sie alle Datenbankreplikate.**

Beispiel:

# **metadb -a -l 2000 -c 2 c1t2d0s0**

**3. Hängen Sie alle Teilspiegelgeräte wieder an.**

Beispiel:

```
# metattach d20 d21
```
**4. Erstellen Sie für jeden Hot-Spare-Pool, der auf der neuen Platte einen Sektor enthält, neue Hot-Spares.**

Beispiel:

# **metahs -a hsp001 c1t2d0s1**

**5. Reparieren Sie alle beschädigten Metageräte mit Sektoren aus der neuen Festplatte.**

Wenn aufgrund der Platte, die Sie ausgetauscht haben, Metageräte in den Wartungsstatus geschaltet wurden, lassen sich diese Metageräte reparieren, indem Sie die Sektoren wieder aktivieren.

# **metareplace -e** *Spiegel\_oder\_RAID5\_Metagerät cw***t***x***d***y***s***z*

**6. Hängen Sie alle Dateisysteme wieder ein, und starten Sie alle Anwendungen neu, die mit Metageräten gearbeitet haben, die nicht offline geschaltet werden konnten.**

# **mount** *Dateisystem*

Weitere Informationen finden Sie in der Dokumentation zu Solstice DiskSuite.

## <span id="page-42-0"></span>Entfernen eines Hot-Plug-Festplattenlaufwerks

In diesem Abschnitt wird beschrieben, wie Sie das System konfigurieren, wenn Sie ein Festplattenlaufwerk entfernen wollen, während das System eingeschaltet ist und das Betriebssystem läuft. Verwenden Sie die Verfahren in diesem Abschnitt, wenn Sie das Festplattenlaufwerk *nicht* ersetzen wollen.

Wie Sie ein fehlerhaftes Festplattenlaufwerk entfernen, hängt von der Anwendung ab, die Sie verwenden. Abgesehen von den Unterschieden müssen Sie jedoch in jedem Fall:

- 1. das Festplattenlaufwerk auswählen,
- 2. die Festplatte entfernen,
- 3. die Betriebssystemumgebung rekonfigurieren.

Auf jeden Fall müssen Sie die Festplatte auswählen und alle Aktivitäten oder Anwendungen beenden, die auf die Festplatte zugreifen. Danach hängen Sie die Festplatte aus, bauen das Laufwerk aus und konfigurieren die Solaris-Umgebung so, daß das Fehlen des Laufwerks erkannt wird. Danach konfigurieren Sie die jeweilige Anwendung so, daß sie ohne das Festplattenlaufwerk läuft.

### <span id="page-42-1"></span>Identifizieren des fehlerhaften Festplattenlaufwerks

Festplattenfehler werden auf verschiedene Weise gemeldet. Häufig finden sich Meldungen über fehlerhafte oder ausgefallene Festplatten in der Systemkonsole. Diese Informationen werden auch in der/den /usr/adm/messages-Datei(en) protokolliert. In diesen Fehlermeldungen werden normalerweise der physische Gerätename (zum Beispiel /devices/pci@6,4000/scsi@4,1/sd@3,0) und der UNIX-Geräteinstanzname (zum Beispiel sd14) des ausgefallenen Festplattenlaufwerks angegeben. In manchen Fällen wird eine fehlerhafte Festplatte auch anhand des logischen UNIX-Gerätenamens (zum Beispiel c2t3d0) identifiziert. Manche Anwendungen melden darüber hinaus auch die Festplattensteckplatznummer (0 bis 19) oder aktivieren eine LED neben dem Festplattenlaufwerk selbst (siehe ABBILDUNG 3-3).

![](_page_43_Figure_0.jpeg)

**ABBILDUNG 3-3** Festplattensteckplatznummern und LEDs

Wenn Sie ein Hot-Plug-Verfahren ausführen wollen, müssen Sie die Steckplatznummer der fehlerhaften Festplatte (0 bis 19) und ihren logischen Gerätenamen (zum Beispiel c2t3d0) kennen. Wenn Sie die Festplattensteckplatznummer kennen, können Sie den logischen Gerätenamen feststellen und umgekehrt. Außerdem können Sie die Festplattensteckplatznummer und den logischen Gerätenamen ausgehend von einem physischen Gerätenamen (zum Beispiel /devices/pci@6,4000/scsi@4,1/sd@3,0) ermitteln.

Wie Sie die Zuordnung der verschiedenen Festplattenkennungen ermitteln können, ist in Kapitel 4, "Feststellen der Zuordnung zwischen den logischen und physischen Gerätenamen ", erläutert. Sobald Sie die Festplattensteckplatznummer und den logischen Gerätenamen ermittelt haben, können Sie mit diesem Verfahren fortfahren.

### <span id="page-43-0"></span>Entfernen eines Festplattenlaufwerks aus einer Anwendung

Fahren Sie zum Entfernen der Festplatte im laufenden Betrieb mit den Anweisungen für die jeweils verwendete Anwendung fort:

- "UNIX File System (UFS)" auf Seite 35
- "Solstice DiskSuite" auf Seite 36

### <span id="page-44-0"></span>UNIX File System (UFS)

Das folgende Verfahren erläutert, wie Sie eine Festplatte dekonfigurieren können, die von einem oder mehreren UNIX File Systems genutzt wird.

- **1. Geben Sie** su **und Ihr Superuser-Paßwort ein.**
- **2. Stellen Sie fest, welche Aktivitäten oder Anwendungen auf das Gerät zugreifen, das Sie entfernen wollen.**

Verwenden Sie hierzu Befehle wie mount, showmount -a und ps -ef Weitere Informationen finden Sie auf den Man-Pages mount(1M), showmount(1M) und ps(1).

Wenn zum Beispiel die Controller-Nummer 1 und die Ziel-ID 2 ist, geben Sie folgendes ein:

```
# mount | grep c1t2
/export/home1 on /dev/dsk/c1t2d0s2 setuid/read/write on
# showmount -a | grep /export/home1
cinnamon:/export/home1/archive
austin:/export/home1
swlab1:/export/home1/doc
# ps -f | grep c1t2
root 1225 450 4 13:09:58 pts/2 0:00 grep c1t2
```
In diesem Beispiel wurde das Dateisystem /export/home1 auf der fehlerhaften Festplatte von drei verschiedenen Systemen entfernt eingehängt: cinnamon, austin und swlab1. Nur der Prozeß grep wird ausgeführt, und dieser ist abgeschlossen.

- **3. Beenden Sie alle Aktivitäten bzw. Anwendungen, die auf die Dateisysteme zugreifen, die Sie dekonfigurieren wollen.**
- **4. Erstellen Sie eine Sicherungskopie des Systems.**
- **5. Ermitteln Sie, welche(s) Dateisystem(e) sich auf der Festplatte befinden:**

```
# mount | grep cwtx
```
**6. Hängen Sie alle Dateisysteme auf der Festplatte aus.**

**Hinweis –** Wenn sich das/die Dateisystem(e) auf einer fehlerhaften oder ausgefallenen Platte befinden, kann der umount-Vorgang möglicherweise nicht vollständig ausgeführt werden. Während des umount-Vorgangs werden dann möglicherweise in der Systemkonsole und im Verzeichnis /var sehr viele Fehlermeldungen angezeigt. Wenn sich der umount-Vorgang nicht vollständig ausführen läßt, müssen Sie das System eventuell neu starten.

Geben Sie für jedes zurückgegebene Dateisystem folgendes ein:

# **umount** *Dateisystem*

Hierbei muß *Dateisystem* das erste Feld jeder Zeile sein, die in Schritt 1 zurückgegeben wurde.

Beispiel:

# **umount /export/home** # **umount /export/home2**

### <span id="page-45-0"></span>Entfernen des Festplattenlaufwerks

Anweisungen zum Entfernen von Festplattenlaufwerken finden Sie im *Sun Ultra 450-Workstation Benutzerhandbuch* bzw. im *Ultra Enterprise 450-Server Benutzerhandbuch*.

### <span id="page-45-1"></span>Solstice DiskSuite

Das folgende Verfahren beschreibt, wie Sie eine Festplatte dekonfigurieren, die von Solstice DiskSuite verwendet wird. Weitere Informationen finden Sie in der Solstice DiskSuite-Dokumentation.

- **1. Erstellen Sie eine Sicherungskopie des Systems.**
- **2. Geben Sie** su **und Ihr Superuser-Paßwort ein.**
- **3. Ermitteln Sie die Metageräte oder Anwendungen, die das Gerät nutzen, das Sie entfernen wollen.**

Beispiel:

# **metadb | grep** *c1t2d0* # **metastat | grep** *c1t2d0* # **mount | grep** *c1t2d0*

**4. Löschen Sie die Datenbankreplikate.**

Wenn sich auf der Festplatte Datenbankreplikate befinden, müssen Sie diese löschen. Beispiel:

# **metadb -d c1t2d0s0**

#### **5. Ersetzen Sie gegebenenfalls Sektoren, oder löschen Sie die entsprechenden Metageräte.**

Wenn Sektoren auf der Festplatte, die entfernt werden soll, von Teilspiegelgeräten oder in RAID-Metageräten genutzt werden, können sie durch andere verfügbare Sektoren ersetzt werden. Beispiel:

```
# metareplace d20 c1t2d0s1 c2t2d0s1
```
Wenn keine Ersatzsektoren zur Verfügung stehen, müssen Sie die entsprechenden Metageräte löschen. Beispiel:

# **metaclear d21**

**6. Ersetzen Sie gegebenenfalls Sektoren, oder löschen Sie die entsprechenden Hot-Spares.**

Wenn Sektoren auf der Festplatte von Hot-Spare-Pools verwendet werden, können sie durch andere verfügbare Sektoren ersetzt werden. Beispiel:

# **metahs -r all c1t2d0s1 c2t2d0s1**

#### **7. Hängen Sie alle Dateisysteme auf der Festplatte aus.**

**Hinweis –** Wenn sich das/die Dateisystem(e) auf einer fehlerhaften oder ausgefallenen Platte befindet/befinden, kann der umount-Vorgang möglicherweise nicht vollständig ausgeführt werden. Während des umount-Vorgangs werden dann möglicherweise in der Systemkonsole und im Verzeichnis /var sehr viele Fehlermeldungen angezeigt. Wenn sich der umount-Vorgang nicht vollständig ausführen läßt, müssen Sie das System eventuell neu starten.

Geben Sie für jedes Dateisystem folgendes ein:

 **# umount** *Dateisystem*

Beispiel:

**# umount /export/home # umount /export/home2**

Weitere Informationen finden Sie in der Dokumentation zu Solstice DiskSuite.

### <span id="page-47-0"></span>Entfernen des Festplattenlaufwerks

Anweisungen zum Entfernen von Festplattenlaufwerken finden Sie im *Sun Ultra 450-Workstation Benutzerhandbuch* bzw. im *Ultra Enterprise 450-Server Benutzerhandbuch*.

## <span id="page-48-0"></span>Feststellen der Zuordnung zwischen den logischen und physischen Gerätenamen

Dieses Kapitel enthält Verfahren zum Feststellen der Zuordnung zwischen den verschiedenen logischen und physischen Namen, die zur Identifikation von internen Festplattenlaufwerken in einer Sun Ultra 450-Workstation oder einem Ultra Enterprise 450-Server dienen, auf denen die Solaris 2.*x* -Betriebssystemumgebung läuft.

# <span id="page-48-1"></span>Überblick

Die Sun Ultra 450-Workstation und der Ultra Enterprise 450-Server können beide bis zu 20 interne UltraSCSI-Festplattenlaufwerke aufnehmen. Ein Laufwerk hat eine Festplattensteckplatznummer zwischen 0 und 19.

Soll eine Festplatte im laufenden Betrieb angeschlossen werden, müssen Sie die Steckplatznummer der defekten Festplatte (0 bis 19) und ihren logischen Gerätenamen (zum Beispiel c2t3d0) kennen. Wenn Sie die Festplattensteckplatznummer kennen, können Sie den logischen Gerätenamen feststellen und umgekehrt. Ebenso können Sie die Festplattensteckplatznummer und den logischen Gerätenamen feststellen, wenn Sie den physischen Gerätenamen (zum Beispiel

/devices/pci@6,4000/scsi@4,1/sd@3,0) kennen. Physische Gerätenamen finden Sie in der Regel in SCSI-Fehlermeldungen, die von der Software generiert werden.

Dieses Kapitel beschreibt Verfahren zum:

- Feststellen der Zuordnung zwischen dem physischen Gerätenamen in einer SCSI-Fehlermeldung und der Festplattensteckplatznummer bzw. dem logischen UNIX-Gerätenamen
- Feststellen der Zuordnung zwischen einem logischen UNIX-Gerätenamen und einer Festplattensteckplatznummer
- Feststellen der Zuordnung zwischen einer Festplattensteckplatznummer und einem logischen UNIX-Gerätenamen

**Hinweis –** Wenn Sie den Ultra Enterprise 450-Server mit Hilfe der Solstice™ SyMON™-Software überwachen, brauchen Sie die folgenden Verfahren nicht auszuführen. Solstice SyMON zeigt die Festplattensteckplatznummern zusammen mit den physischen und logischen Gerätenamen in den Konsolen für die physische und die logische Ansicht an. Weitere Erläuterungen finden Sie im Handbuch *Solstice SyMON User's Guide*, das mit Solstice SyMON geliefert wird.

**Hinweis –** Bei den Verfahren in diesem Kapitel wird davon ausgegangen, daß der NVRAM-Parameter disk\_led\_assoc korrekt gesetzt ist und der Adresse der PCI-UltraSCSI-Controller-Karten entspricht, die die internen Festplattenlaufwerke in Ihrem System steuern. Weitere Informationen hierzu finden Sie in Kapitel 1, "Konfigurieren der Festplattensteckplatzzuordnung".

# <span id="page-49-0"></span>Feststellen der Zuordnung zwischen dem physischen Gerätenamen in einer Fehlermeldung und der Festplattensteckplatznummer bzw. dem logischen UNIX-Gerätenamen

Dieser Abschnitt beschreibt, wie Sie einen physischen UNIX-Gerätenamen, der in einer SCSI-Fehlermeldung angezeigt wird, einem logischen UNIX-Gerätenamen und einer Festplattensteckplatznummer zuordnen können.

#### **1. Stellen Sie, ausgehend von einer SCSI-Fehlermeldung, den physischen UNIX-Gerätenamen fest.**

SCSI-Fehlermeldungen werden in der Regel in der Systemkonsole angezeigt und in der Datei /usr/adm/messages protokolliert.

```
WARNING: /pci@6,4000/scsi@4,1/sd@3,0 (sd228)
Error for Command: read(10) Error level: Retryable
Error for Command. ICON.1.,<br>Requested Block: 3991014 Error Block: 3991269
Vendor: FUJITSU Serial Number: 9606005441
Sense Key: Media Error
ASC: 0x11 (unrecovered read error), ASCQ: 0x0, FRU: 0x0
```
In der SCSI-Fehlermeldung im Beispiel oben lautet der physische UNIX-Gerätename /pci@6,4000/scsi@4,1/sd@3.

#### **2. Stellen Sie durch Auflisten des Inhalts von Verzeichnis** /dev/rdsk **den logischen UNIX-Gerätenamen fest.**

Filtern Sie mit dem Befehl grep aus der Ausgabe alle Vorkommen des physischen UNIX-Gerätenamens heraus, den Sie in Schritt 1 festgestellt haben:

```
% ls -l /dev/rdsk | grep /pci@1f,4000/scsi@3/sd@b
lrwxrwxrwx 1 root root 45 Jan 30 09:07 c12t3d0s0 ->
../../devices/pci@6,4000/scsi@4,1/sd@3,0:a,raw
lrwxrwxrwx 1 root root 45 Jan 30 09:07 c12t3d0s1 ->
../../devices/pci@6,4000/scsi@4,1/sd@3,0:b,raw
lrwxrwxrwx 1 root root 45 Jan 30 09:07 c12t3d0s2 ->
../../devices/pci@6,4000/scsi@4,1/sd@3,0:c,raw
lrwxrwxrwx 1 root root 45 Jan 30 09:07 c12t3d0s3 ->
../../devices/pci@6,4000/scsi@4,1/sd@3,0:d,raw
lrwxrwxrwx 1 root root 45 Jan 30 09:07 c12t3d0s4 ->
../../devices/pci@6,4000/scsi@4,1/sd@3,0:e,raw
lrwxrwxrwx 1 root root 45 Jan 30 09:07 c12t3d0s5 ->
../../devices/pci@6,4000/scsi@4,1/sd@3,0:f,raw
lrwxrwxrwx 1 root root 45 Jan 30 09:07 c12t3d0s6 ->
../../devices/pci@6,4000/scsi@4,1/sd@3,0:g,raw
lrwxrwxrwx 1 root root 45 Jan 30 09:07 c12t3d0s7 ->
../../devices/pci@6,4000/scsi@4,1/sd@3,0:h,raw
```
Die daraus resultierende Ausgabe gibt den zugehörigen logischen UNIX-Gerätenamen an. In diesem Beispiel lautet der logische Gerätename c12t3d0.

#### **3. Stellen Sie mit dem Befehl** prtconf **die Festplattensteckplatznummer fest.**

Ersetzen Sie in dem physischen Gerätenamen, den Sie in Schritt 1 ermittelt haben, die Zeichenfolge disk@ durch sd@. In diesem Beispiel lautet das Ergebnis /pci@6,4000/scsi@4,1/disk@3.

Suchen Sie diesen Namen mit dem Befehl grep in der Ausgabe des Befehls prtconf:

```
% prtconf -vp | grep /pci@6,4000/scsi@4,1/disk@3
slot#11: '/pci@6,4000/scsi@4,1/disk@3'
```
Die daraus resultierende Ausgabe gibt die zugehörige Festplattensteckplatznummer an. In diesem Beispiel lautet die Festplattensteckplatznummer 11.

Gibt die Ausgabe keine Festplattensteckplatznummer an, handelt es sich bei dem Gerät entweder um einen Wechseldatenträger (CD-ROM- oder Bandlaufwerk) oder um ein externes Gerät.

# <span id="page-51-0"></span>Feststellen der Zuordnung zwischen einem logischen UNIX-Gerätenamen und einer Festplattensteckplatznummer

Dieser Abschnitt beschreibt, wie Sie einen bekannten logischen UNIX-Gerätenamen, zum Beispiel c0t0d0s0, einer Festplattensteckplatznummer (0 bis 19) zuordnen können.

In diesem Beispiel lautet der logische UNIX-Gerätename c0t0d0s0.

#### **1. Stellen Sie auf der Grundlage des logischen UNIX-Gerätenamens den physischen UNIX-Gerätenamen fest.**

Lassen Sie mit dem Befehl 1s -1 die Verbindung für den logischen Gerätenamen im Verzeichnis /dev/dsk anzeigen:

```
% ls -l /dev/dsk/c0t0d0s0
lrwxrwxrwx 1 root root 41 Jan 30 09:07 /dev/dsk/c0t0d0s0 ->
../../devices/pci@1f,4000/scsi@3/sd@0,0:a
```
Die daraus resultierende Ausgabe gibt den physischen UNIX-Gerätenamen zu dem entsprechenden logischen Gerätenamen an. In diesem Fall lautet der entsprechende physische Gerätename /pci@1f,4000/scsi@3/sd@0.

#### **2. Stellen Sie mit dem Befehl** prtconf **die Festplattensteckplatznummer fest.**

Ersetzen Sie in dem physischen Gerätenamen, den Sie in Schritt 1 ermittelt haben, die Zeichenfolge disk@ durch sd@. In diesem Beispiel lautet das Ergebnis /pci@1f,4000/scsi@3/disk@0.

Suchen Sie diesen Namen mit dem Befehl grep in der Ausgabe des Befehls prtconf:

```
% prtconf -vp | grep /pci@1f,4000/scsi@3/disk@0
bootpath: '/pci@1f,4000/scsi@3/disk@0,0:a'
disk: '/pci@1f,4000/scsi@3/disk@0,0'
disk0: '/pci@1f,4000/scsi@3/disk@0,0'
     slot#0: '/pci@1f,4000/scsi@3/disk@0'
```
Die daraus resultierende Ausgabe gibt die zugehörige Festplattensteckplatznummer an. In diesem Beispiel lautet die Festplattensteckplatznummer 0.

Gibt die Ausgabe keine Festplattensteckplatznummer an, handelt es sich bei dem Gerät entweder um einen Wechseldatenträger (CD-ROM- oder Bandlaufwerk) oder um ein externes Gerät.

# <span id="page-52-0"></span>Feststellen der Zuordnung zwischen einer Festplattensteckplatznummer und dem logischen UNIX-Gerätenamen

Dieser Abschnitt beschreibt, wie Sie eine bekannte Festplattensteckplatznummer (0 bis 19) einem logischen UNIX-Gerätenamen, zum Beispiel c2t3d0, zuordnen können.

In diesem Beispiel lautet die bekannte Festplattensteckplatznummer 3.

**1. Stellen Sie mit dem Befehl** prtconf **den physischen UNIX-Gerätenamen fest.**

Filtern Sie mit dem Befehl grep aus der Ausgabe des Befehls prtconf alle Vorkommen der Festplattensteckplatznummer heraus:

```
% prtconf -vp | grep slot#3
slot#3: '/pci@1f,4000/scsi@3/disk@3'
slot#3: '/pci@1f,4000/ebus@1/i2c@14,600000/bits@40/wo@3'
```
In diesem Beispiel lautet der physische Name, der zu der Festplattensteckplatznummer 3 gehört, /pci@1f,4000/scsi@3/disk@3. Um diesen Namen einem physischen UNIX-Gerätenamen zuzuordnen, ersetzen Sie disk@ durch sd@. Der daraus resultierende physische UNIX-Gerätename lautet /pci@1f,4000/scsi@3/sd@3.

#### **2. Stellen Sie durch Auflisten des Inhalts von Verzeichnis** /dev/rdsk **den logischen UNIX-Gerätenamen fest.**

Filtern Sie mit dem Befehl grep aus der Ausgabe alle Vorkommen des physischen UNIX-Gerätenamen heraus, den Sie in Schritt 1 ermittelt haben:

```
% ls -l /dev/rdsk | grep /pci@1f,4000/scsi@3/sd@3
lrwxrwxrwx 1 root root 45 Jan 30 09:07 c0t3d0s0 ->
../../devices/pci@1f,4000/scsi@3/sd@3,0:a,raw
lrwxrwxrwx 1 root root 45 Jan 30 09:07 c0t3d0s1 ->
../../devices/pci@1f,4000/scsi@3/sd@3,0:b,raw
lrwxrwxrwx 1 root root 45 Jan 30 09:07 c0t3d0s2 ->
../../devices/pci@1f,4000/scsi@3/sd@3,0:c,raw
lrwxrwxrwx 1 root root 45 Jan 30 09:07 c0t3d0s3 ->
../../devices/pci@1f,4000/scsi@3/sd@3,0:d,raw
lrwxrwxrwx 1 root root 45 Jan 30 09:07 c0t3d0s4 ->
../../devices/pci@1f,4000/scsi@3/sd@3,0:e,raw
lrwxrwxrwx 1 root root 45 Jan 30 09:07 c0t3d0s5 ->
../../devices/pci@1f,4000/scsi@3/sd@3,0:f,raw
lrwxrwxrwx 1 root root 45 Jan 30 09:07 c0t3d0s6 ->
../../devices/pci@1f,4000/scsi@3/sd@3,0:g,raw
lrwxrwxrwx 1 root root 45 Jan 30 09:07 c0t3d0s7 ->
../../devices/pci@1f,4000/scsi@3/sd@3,0:h,raw
```
Die daraus resultierende Ausgabe gibt den zugehörigen logischen UNIX-Gerätenamen an. In diesem Beispiel lautet der logische Gerätename c0t3d0.